# 「情報処理」1年文I/IIクラス11-12 #11

#### 久野 靖 \*

#### 1995.1.8

あけましておめでとうございます。さて今年の最初は、「美しいレポー トを作る道具」のお話からやろうと思います。本日の内容は次のとおり。

- 文書作成ツールの 2 つの流儀 WYSIWYG とマークアップについ てと、マークアップ型の文書作成ツール LaTeX について学ぶ。
- コマンドとスクリプトについて学ぶ。
- (option) サブルーチンの復習と、関数について学ぶ。

## $1 \quad \forall \vec{\texttt{a}}$ 整形系  $\text{LaTeX}$

## 1.1 マークアップとWYSIWYG

さて、これまで皆様は毎週この配布資料を手にされてきたわけだが、 これと他のクラスや科目で先生がたが配布される資料、さらには「補遺」 までもがよく「似ている」と思いませんでしたか? 実はこれらはすべて 「LaTeX」(ラテック、と読んでほしい) と呼ばれるシステムを駆使して作 られている。

LaTeX では、文書ファイルの中に「ここは節の表題」「ここは脚注」「こ こは箇条書き」といった「印」を埋め込んでおき、整形系と呼ばれるプロ グラムにそのファイルを処理させるときれいに整った出力ファイルができ あがる、という方式を取っている。これを印つけ (Mark Up) 方式、と呼 ぶ…というのは、WWW の HTML のところでいいましたね? HTML も やはりマークアップ方式だったが、LaTeX の場合は本なども作れるよう に細かい制御が可能で、その分印刷して美しい仕上がりが可能である (モ ノクロだけれど)。

なお、世の中の「ワープロ」と呼ばれる機器やソフトはマークアップと は対立する概念である見たまま方式 (What You See Is What You Get、 略して WYSIWIG — ウィズィウィグと読んでね) に基づいている。見た

<sup>∗</sup>筑波大学大学院経営システム科学専攻

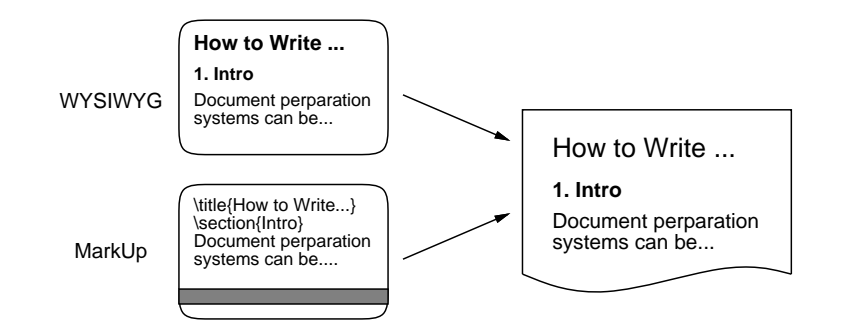

図 1: WYSIWYG とマークアップ

まま方式では、計算機の画面に最終出力と同じ配置/大きさ/字形でテキス トが表示され、(ちょうど idraw でやったように)「ここは大きい字」「こ こは左を少しあけて」などマウス (かカーソルキー) とメニューで指示し ていく。

ここまで読んで、見たまま方式の方がよさそうだ…と思いましたか? そ う、初心者にはその通りなのだが…しかし、idraw で絵を描くと分かるよ うに、マウスとメニューであれこれ指定をして思い通りにするのは、実は ひどく時間が掛かっていらいらする。一方、LaTeX では最初にコマンド を覚えてさえしまえば、打ち込むだけなので (タッチタイプできれば) 高 速に文書が作れる。さらに、後から文書のスタイルを変えたり、一度作っ た文書を大幅改定して再利用したり、よそから持ってきた図や文書を取り 込んで活用するのも容易である。というわけで、ぜひ LaTeX も体験して おいてほしい、というのがここで取り上げる趣旨である。

### 1.2 予備知識

まず TeX 系のシステムの大まかな構成を図 2 に示す。皆様はまず「な んとか.tex」というファイルを Mule などで作る。そして、「jlatex」コマ ンドを動かすと、JLaTeX がファイルに含まれる指示に従ってテキストを 整形し、「なんとか.dvi」というファイルを作ってくれる。次に、その整 形の様子がどんな具合かは「xdvi」コマンドを使えば画面で確認できる。 (このようなプログラムをプレビュアとよぶ。いちいち紙に出していると 面倒だし紙ももったいないので、できるだけプレビュアを活用すること。)

次に OK になったら「dvi2ps」コマンドで dvi ファイルから PS(ポスト スクリプト) ファイルを作る。我々の手元のプリンタは PS プリンタなの で、これを lpr コマンド (lwp ではない!!!) で打ち出せばでて来る。なお、 PS ファイルを読み込むプレビュア ghostview もあるので、適宜使い分け るとよい。

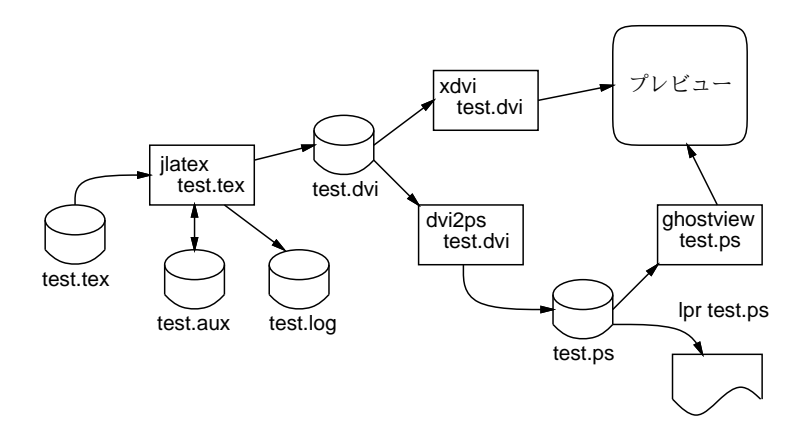

図 2: TeX システムの構成

## 1.3 LaTeX 文書の最初の例

まず、とりあえず最低限必要と思われるコマンドを一通り含んだ例を示 す。鑑賞していただきたい。

```
\documentclass[12pt]{jarticle}
\usepackage{graphicx}
 \title{文書のタイトル}
 \author{著者の名前}
 \date{日付}
 \begin{document}
```
\maketitle

\section{はじめに}

はじめに、documentstyle コマンドで基本的な活字の大きさ (ここで は 12 ポイント)

とスタイル (ここでは日本語を使用した記事スタイル) を指定します。

次に、文書のタイトル、著者、日付を指定します。日付は省略すると整 形した日の

日付になります。これらの指定は指定を準備するだけで、本当にタイト ルができる

のは「タイトル作成」コマンドのところです。

その次に「文書開始」というのがあります。ここからいよいよ文書がは じまります。

\section{文書の本体}

文書の本体はタイトル、節タイトル、本文などがまざったものです。普 通は「タイ

トル作成」コマンドでまずタイトルを出します。その後は「節タイト ル」コマンド

と本文のパラグラフが適宜混ざったものが来ると思ってください。

パラグラフの中では適宜改行してください。多くの日本語ワープロと 違って、改行

してもそこはパラグラフの区切りにはなりません。パラグラフの区切 りには空行を

入れてください。

もちろん、1 つの節には複数のパラグラフがあるのが普通でしょう。

\section{おしまいに}

こうやって書いて来て、文書の最後になったら「文書おわり」を入れま す。これで

全部おしまいです。

\end{document}

### 1.4 最低限必要なコマンドとコマンドの形式

先の例から判るように、最低限必要なコマンドは次のものである。

- 1. \documentstyle: 文書のスタイルとオプションを指定。
- 2. \title: 文書の表題を指定。
- 3. \author: 文書の著者を指定。
- 4. \date: 日付を指定。
- 5. \begin{document}: 文書の開始。
- 6. \maketitle: タイトルの出力。
- 7. \section: 節タイトルの出力。
- 8. \end{document}: 文書のおわり。

これだけだから、とにかく覚えてしまってほしい。ところで、これらの例 から判るように、コマンドは

\コマンド名 \コマンド名{引数} \コマンド名 [オプション,...] \コマンド名 [オプション,...]{引数} \コマンド名{引数}[オプション,...]

などの形をしている。3 番目以降の形はまだ現れていないが、後で使う。

## 1.5 その他 LaTeX テキストで重要なこと

もう1つ重要なことだが、これだけは覚えておいてほしい。「\」はコマ ンドの指定に使うので特別な意味を持つことは明らかですね。つまり普通 の文字として使うことができない。加えて、「{}\$&#%^\_~」の各文字も特 別な意味があるのでそのままでは普通の文字として使えない。これらの字 をどうしても入れたければ入れる方法はあるが、当面はこれらを使わない で文書を書くように (使うと面倒なだけだから。)。

すこし後で、これらの字およびもっと色々な (キーボードにない) 字を 使う方法もやる。あと全然違う話だが、いわゆる「半角カタカナ」や「全 角空白」も TeX では扱えないので注意。

- 演習 1 たとえば「sam1.tex」というファイルに先の例にならった内容を 打ち込め。ただし、タイトルは「レポート 11A」、名前はあなたの 名前、section の名前は「LaTeX の特徴」「UNIX のコマンド」「感 想と要望」とすること。パラグラフ (本文) はとりあえず、それぞれ
	- LaTeX の特徴は以下のことだと思います。
	- UNIX のコマンドはいろいろあります。
	- おしまい。

とでも書いておく。

#### 1.6 jlatex による整形

ではいよいよ、文書作成系を使ってみる。LaTeXではマークアップつき文 書は最後が「.tex」で終る名前のファイルに入れておく。そして「ilatex ファイル名」というコマンドによって整形すると、いろいろなメッセージ が出はじめる…

```
% jlatex sam1.tex
   This is JTeX, Version 1.52, based on TeX C Version 3.141
   (sam1.tex
   ** JLaTeX ver.1.3......Isozaki
   (/usr/local/libproj/tex/inputs/jarticle.sty
   Document Style 'jarticle'. Released 4 Nov 1988
   (/usr/local/libproj/tex/inputs/jart12.sty)
   Conversion jlarge --> large etc.
   ) (sam1.aux)
   Overfull \hbox (3.04321pt too wide) in paragraph at lines 24--28
   [] 文書の本体はタイトル、節タイトル本文などがまざったも
    の で す。 普 通 は 「タ イ ト ル 作 成」
   [1] (sam1.aux) )
   (see the transcript file for additional information)
   Output written on sam1.dvi (1 page, 3216 bytes).
   Transcript written on sam1.log.
   %
このようにたくさん出るが、とりあえず「普通に」終った場合には無視し
て結構。問題は、エラーで止まった場合だが:
   % jlatex sam1.tex
   This is JTeX, Version 1.52, based on TeX C Version 3.141
   (sam1.tex
   ** JLaTeX ver.1.3......Isozaki
   (/usr/local/libproj/tex/inputs/jarticle.sty
   Document Style 'jarticle'. Released 4 Nov 1988
   (/usr/local/libproj/tex/inputs/jart12.sty)
   Conversion jlarge --> large etc.
   ) (sam1.aux)
   ! Undefined control sequence. ←説明メッセージ!
   1.9 sectoin ←ここに注目!
            {はじめに}
```
? x ←ここに注目!

Transcript written on sam1.log.

No pages of output.

%

このように説明メッセージが出てから「?」を表示して止まる。説明メッ セージを読むと、だいたい理由がわかる。この例では「制御列 (コマンド のこと) が未定義」。その次 2 行で、エラーが出た場所が示されるが、こ れで見ると「sectoin」がタイプミスしていることが判る。

原因が判ったら「x[RET]」と打って処理を打ち切る。(最後まで進む方法 もあるけど、1 箇所違っていたらそのためエラーの山になることが多いし、 直して再度走らせても大したことはない。) そして Mule で問題のエラーを 直してからまた走らせる。エラーがなくなると、この場合は「sam1.dvi」 なるファイルができているはず。

## 1.7 プレビュー

dvi ファイルができたら、画面で整形結果を確認できる。そのためのプロ グラムをプレビュアといいう。ここではxdviを使い、「xdvi sam1.dvi[RET]」 のように起動する。ちょっと待つと窓が開き、文書イメージが表示される。 「Next」「Prev」などのところをつついて前後のページを移動し、OK なら 「Quit」で終わればよい。ここでうまくない所が見つかったら再度sam1.tex を直して jlatex からやり直す。

#### 1.8 印刷出力

プレビュアで OK になったらいよいよ紙に出す。それには

% dvi2ps sam1.dvi | lpr -Plw11

のように、dvi ファイルを PS(PostScript) に変換し、PS プリンタに送る。 なお、次のように一旦 PS ファイルを作成して、次に打つという方法も可 能だが、いらなくなった PS ファイルは忘れずに消すこと。

- % lpr -Plw19 sam1.ps
- 演習 2 先の文書を jlatex に掛け、エラーがなくなるまで直したら xdvi で プレビューし、よくない所を直して完成したら印刷せよ。
- 演習 3 documentstyleのオプション 12pt を 11pt や twocolumn や 11pt,twocolumn に直して整形し、結果がどう変化するか観察せよ。

なお、その他の細かい技については付録につけておくので、暇な時読んで ぜひ活用していただきたい。

<sup>%</sup> dvi2ps sam1.dvi >sam1.ps

# 2 UNIX とコマンド

### 2.1 コマンドディレクトリとパス

さて、皆様はここまででずいぶん多くの UNIX コマンドを習って来た わけだが、ここでそもそもコマンドとは何か、という話をしておこう。ま ず、Pascal でプログラムを書き、pc コマンドで翻訳すると「a.out」とい うファイルができますよね。そして、そのプログラムを実行させるのには 「a.out」と打ち込むのだった…これはどういうことだろう?

実は、「mv a.out hello」のようにしてファイルの名前を「hello」に したとする。そして「hello」というと…そのプログラムが実行される! つまり、これまでコマンドだと思っていたのはファイル名だったのだ。だ から、自分でファイルを作りさえすれば新しいコマンドはどんどん増やせ るわけだ。

しかし、自分は ls とか mule とかいうファイルは持っていないが…と 思われるかも知れない。それはつまり、共通してつかうコマンドについて は、そのファイルは共通の場所 (ディレクトリ) に入れてあって共用する のが当然というものでしょう?

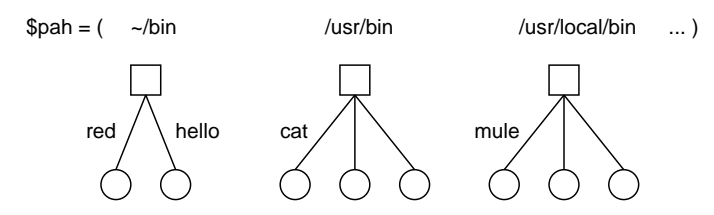

図 3: コマンドの探索

つまり、コマンドを打ち込むと、システムはいくつかのディレクトリを 順番にさがして、コマンド名と同じ名前のファイルを見つけて、そのファ イルに入っているプログラムを探してくれるのである (図 3)。UNIX では これらのディレクトリのリストを「探索パス」と呼んでいる。実際にどこ のディレクトリのファイルかを知りたければ「which コマンド名」とい うコマンドを使って調べることができる。

```
% which cat
/usr/bin/cat ← cat は/usr/bin にある
% which mule
/usr/local/bin/mule ← mule は/usr/local/bin にある
%
```
そして、探してくれるディレクトリの一覧は

% echo \$path

/home/kuno/bin ... ディレクトリが一杯表示される ...

によって表示できる。この中に「.」(カレントディレクトリ) があるから、 それで「a.out」とか「hello」とかいうファイルがコマンドとして実行 できたのである。

でも、新しいコマンドのファイルを作ったら、どの場所にいても (カレ ントディレクトリがどこになっていても) 同じように実行できて欲しい ですね? それで、上のディレクトリ一覧を見ると「/home/自分のユーザ 名/bin」というのが入っている。つまり、このディレクトリ (自分のホー ムディレクトリの下のディレクトリ bin) に入れておけばそのコマンドは どこででも実行できるわけ。

注意! ただし、新しいコマンドを追加したら「追加したよ!」と システムに教えるため「rehash」というコマンドを 1 回実行 してあげよう。

演習 4 まず、「Hello, how are you?」とだけ表示する Pascal プログラ ムを作り、動かせ。次に「mv a.out hello」を実行して、プログラ ムのファイル名を変更せよ。

a. hello というコマンドが実行できることを確認。

- b. cd コマンドで別のディレクトリに移動すると実行できなくな ることを確認。
- c. さっきのディレクトリに戻ってから「mv hello ~/bin」でファ イルを~/bin に移し、「rehash」を実行。
- d. 今度は現在位置がどこでも hello コマンドが使えることを確認。
- e. ファイル hello の名前を「ls」に変更して「rehash」を実行し たら、その後 ls というコマンドはファイル一覧と自分のプログ ラムのどちらになるか? 1

### 2.2 シェルスクリプト

これで Pascal でプログラムを書いて新しいコマンドを作れることは分 かったけれど、そんなに高度なプログラムを沢山書けるものではない。そ こで、もっとお手軽にコマンドを増やす方法も説明しておこう。

実は、コマンドを増やしたいというのは、まったく新しいコマンドを作 るというより複数のコマンドを組み合わせたコマンドを (長々と打ち込む

<sup>&</sup>lt;sup>1</sup>実験が終わったらまた hello という名前に戻すか消すかしないと不便だと思うよ。

のが面倒だから)1 つのコマンドにしたい、ということが多い。たとえば、 画面の背景色を赤色にするには

#### % xsetroot -solid red

というのを実行すればいいのだが、結構長くて覚えるのが面倒である。そ こでただ

#### % red

といえば済むように、つまり red というコマンドを作ったりしたいわけで ある。

実は、UNIX ではコマンドをファイルに入れておいて実行させることが 簡単にできる。つまり「red」というファイルに

#### #!/bin/sh

xsetroot -solid red

という 2 行を入れておき、そして「chmod ugo+x red」でこのファイル を実行可能にすれば、単に red というだけでこのファイルの中に入ってい るコマンドが実行される。これを「シェルスクリプト」と呼ぶ。そして、 この新しいコマンドがどこででも使えるようにするには、そのファイルを ~/bin に入れておけばよい。また、自分で作った GIF ファイルを背景に するコマンドだったら

# #!/bin/sh

cd /home/... ← GIF ファイルのあるディレクトリを指定 xloadimage -onroot GIF ファイル名

という内容にすればよいわけだ。

演習 5 適当な名前で、画面の背景を決まった色または自分の好きな GIF イメージに設定するコマンドを 2 つ作り、そのコマンドがどこでで も実行できることを確認せよ。

# 3 手続きの復習と関数/△

#### 3.1 関数

さて、今日の Pascal の話題であるが、これまで「trunc(x)」だとか  $\lceil \sin(t) \rceil$ だとかいうものを使ってきた。これらは、 $x \rightarrow t$ のところに適 当な値を渡すとそれに基づいた計算をして結果を返してくれるので、(数 学でいう関数にならって)「関数」と呼ばれる。しかしその中身は前回やっ た「手続き」によく似ている。違うのは以下の点だけである。

- 「procedure」の代りに「function」と書く。
- 返す値の型を指定する。
- 返す値を「関数名 := 式」という形で指定する。

具体的には次の形になる。

function 関数名 (引数:型; ...; 引数:型) : 型 ; ←これが返 す値の型

begin  $\dot{\chi}$  ;  $\ldots$  ;  $\dot{\chi}$  end; ↑ 必要に応じて「関数名 := 式」で値を指定

たとえば、「2 つの整数を受け取り大きい方を返す」関数を定義してみる。

```
function max2(a,b:integer):integer;
begin
  if a > b then max2 := a else max2 := b
end;
```
これを適当な場所に (手続きなどと同じ場所に並べて) 入れておけば、それ より後では式の中で「max2(x, y)」というのが自由に使えるようになる。

#### 3.2 下請けの下請け…

ところで、上の例は「2 つの数の最大」だったが、「3 つの数の最大」だ とどうだろう? もちろん、if の中で if を使えばできるが…次のはどうで すか?

```
function max3(a,b,c:integer):integer;
begin
 max3 := max2(a, max2(b, c))
```
end;

つまり、「3 つのうち最大のものは、b と c の大きい方と a とを比べてその 大きい方」というわけ。このように、一度作った関数は徹底して利用し倒 そう。

## 3.3 塗りつぶした三角形

さて、前回やった図形 (円、楕円、長方形、直線) でけっこう色々な絵 が作れるが、「塗りつぶした三角形」があるともっと嬉しい。というのは、

任意の多角形は三角形に分解して描けばできるから。なので、塗りつぶし た三角形の描き方を教えておこう。

まず、点 (x0, y0) と (x1, y1) を通る直線の方程式は

$$
y = y_0 + (x - x_0) \frac{y_1 - y_0}{x_1 - x_0}
$$

ですね? (高校の数学だぜ。) だから、この「=」を「>」に置き換えると、 その不等式を満たす点の集まりは直線より上の「A」の領域、また「<」 に置き換えると直線より下の「B」の領域を表す。ここまでいい?

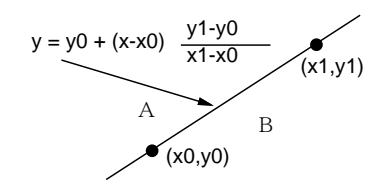

図 4: 直線の式

言い替えれば、次の式が正か負かによって点 (x, y) が直線のどちら側か が判定できる (0 ならば直線上にある):

$$
(y - y_0)(x_1 - x_0) - (x - x_0)(y_1 - y_0)
$$

ただしこの式は、さっきの式の右辺を左辺に移項して、それから垂直な線 のときに x0 と x1 が等しくなって 0 で割ってしまうのを防ぐため、両辺に  $(x_1 - x_0)$ を掛けたものである。この値を計算する Pascal の関数を作って おこう。

function  $ptv(x0,y0,x1,y1,x,y:real):real;$ begin

ptv :=  $(y-y0)*(x1-x0) - (x-x0)*(y1-y0)$ end;

さて、三角形では直線が 3 つあるから、これを組み合わせる。つまり、  $(x_0, y_0)$ 、 $(x_1, y_1)$ 、 $(x_2, y_2)$ から2つずつ選んで組み合わせて上の式にあて はめ、それの積を計算する。つまり次の計算をする。

```
function ptv3(x0,y0,x1,y1,x2,y2,x,y:real):real;begin
```
ptv3 :=  $ptv(x0,y0,x1,y1,x,y)*ptv(x1,y1,x2,y2,x,y)*ptv(x2,y2,x0,y0,x,y)$ end;

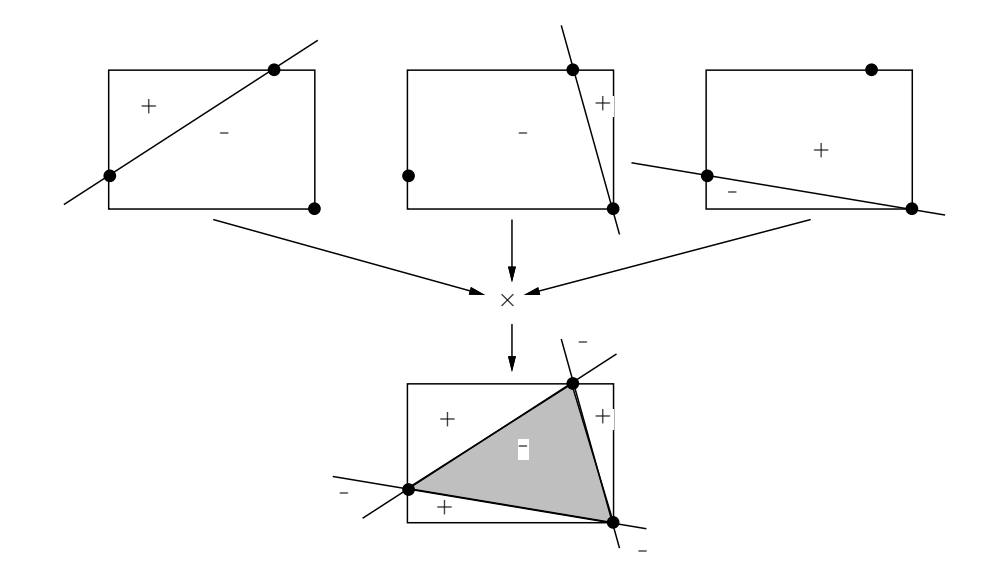

図 5: 三角形の領域

ptv3 の符号は、図 5 のように三角形の内側の符号がマイナスで、そのすぐ 外側がプラスであるか、または (点の順序によってはその反対に) あるい は内側がプラス、そのすぐ外側がマイナスになるはず。で、内側の符号が どちらかは、三角形の重心  $(\frac{x_0+x_1+x_2}{3}, \frac{y_0+y_1+y_2}{3})$ について ptv を計算して その値 (v としよう) の符号を調べればわかる (それと同じになる)。なお、 交差部の外側も中と同じ符号になるが、そこは調べないので関係ない。

で、どの範囲の $(x, y)$ について調べればいいか? それは、図5の長方形の 中について調べればよい。この長方形の左端の X 座標は  $min3(x_0, x_1, x_2)$ 、 右端の X 座標は  $max3(x_0, x_1, x_2)$ 、上端の Y 座標は  $max3(y_0, y_1, y_2)$ 、下 端の Y 座標は min3(y0, y1, y2) ですね。というわけで、次の手続きができ あがり。

```
procedure filltriangle(x0,y0,x1,y1,x2,y2,r,g,b:integer);
var x, y: integer;
    v: real;
begin
  v := \text{ptv3}(x0, y0, x1, y1, x2, y2, 0.333333*(x0+x1+x2), 0.333333*(y0+y1+y2));for x := min3(x0, x1, x2) to max3(x0, x1, x2) do
    for y := min3(y0, y1, y2) to max3(y0, y1, y2) do
      if ptv3(x0,y0,x1,y1,x2,y2,x,y) * v > = 0 then point(x, y, r, g, b)end;
```
頭痛いですか? 理解したくない人はまあそのまま打ち込んで使ってくだ

さい。

#### 3.4 下請け手続き…

さて、おまけとして、真っ赤な円と三角形で「顔」を描く手続きを作っ て見た。

procedure redface(x,y:integer); begin fillcircle(x, y, 50, 255, 0, 0); filltriangle(x-40, y+15, x-20, y+15, x-30, y+25, 0, 0, 0); filltriangle(x+40, y+15, x+20, y+15, x+30, y+25, 0, 0, 0); filltriangle(x, y-25, x+15, y-15, x-15, y-15, 0, 0, 0) end;

描く位置は引数として渡すようになっているので、メインプログラムから 繰り返し呼び出すことでいくつも顔が描ける。たとえば次のメインプログ ラムだと:

```
begin
  clearcanvas;
  redface(80, 100);
  redface(190, 120);
  writecanvas;
end.
```
図6のような絵になる。なお、このプログラム全体は例によって~kuno/pascal/sam11a.p に入れておくので好きに使ってください。

# $A$  本日の課題 $11A$

本日の課題は、演習 1 で作りかけた LaTeX の文書を完成させて出力を 提出してもらいます。文書のタイトルは「レポート 11A」とすること。そ の各 section は次のようにする。

- 「LaTeX の特徴」の節: LaTeX についてどう思ったか、またその特 徴はどのあたりにあると思うかを自由に記す。
- 「UNIX のコマンド」の節: UNIX でコマンドがいろいろ作れるこ とについてどう思ったか、実際にコマンドを作ってみてどうだった かを記す。

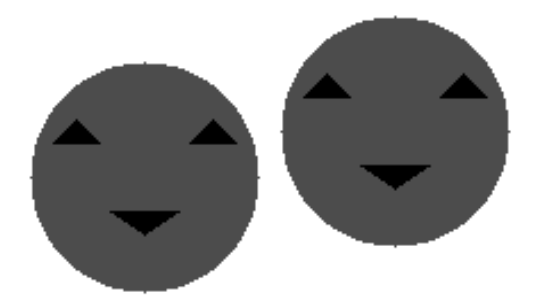

#### 図 6: 「赤い顔」の絵

● 「感想と要望」の節: 感想と要望を記す。

なお、時間が余った人は idraw で簡単な図を作って挿入してみてください (下記参照)。

# B LaTeX をもう少し活用するには

## B.1 図の入れ方

LaTeX に図を入れるには、図は PostScript でないといけない。idraw で 描いたものはそのままで PostScript だが、ほかの形式なら xv などを使え ば PostScript に変換できる。ファイル名は必ず「なんとか.ps」という名 前でないといけない。

PostScript ファイルを用意したら、図を入れたい場所に次のようなコマ ンドを入れる。

```
\begin{figure}[htbp]
\begin{center}
\epsfile{file="なんとか.ps",scale=0.7}
\end{center}
\caption{図の説明文}
\end{figure}
```
あとはこれまで通り jlatex、xdvi、dvi2ps などを使って整形/プレビュー/ 出力するだけである。

#### B.2 verbatim 環境

さて、これまでの所では字はきれいだが、何しろ表題と「地の文」しか ないのであんまり整形したという気がしないかも知れない。そこで次に 「万能選手」をお教えしよう。それは「verbatim 環境」といい、HTML で 言えば<PRE>のことである。

\begin{verbatim} 内容の行 1 内容の行 2

...

\end{verbatim}

これによって次の様なものができる。

```
内容の行 1
内容の行 2
```
...

つまり、「\begin{verbatim}」から「\end{verbatim}」までの間にはさ まった部分は「そのまんま」出る。このように、普通と違った扱いをする 範囲は LaTeX では「\begin{なんとか}」と「\end{なんとか}」で囲む。 そのような範囲のことを LaTeX では「環境」と呼ぶ。

verbatim 環境は文書にプログラム例などを載せたりするために作られ たのだが、たとえば箇条書きもどきや簡単な表、たとえば

- 1) あああああああああああああああああああああああああああああ ああああああああああああああああああああああああああ
- 2) あああああああああああああああああああああああああああああ ああああ

+----------------+------------------+ | .tex | tex source text | +----------------+------------------+ | .dvi | format output | +----------------+------------------+

のようなものも出せる (全然「整形」になってませんが)。だから、ワープ ロ文書などを持って来て JLaTeX にする時など、追い込みのパラグラフで ない部分はとりあえずすべて verbatim 環境にしてしい、あとで暇なとき ゆっくり直すという手が使える。ただし、TeX の世界では漢字と英数字 の幅の比率が必ずしも 2:1 ではないので、漢字を入れるとその右側では縦 にそろえるのは無理。(字下げは空白文字だけだから大丈夫。)

#### B.3 itemize と enumerate

このように verbatim は万能だが、箇条書きの文字数を自分でそろえる のはやっぱりいやだから、箇条書き用の環境をお教えしよう。まず番号な しの箇条書きは itemize 環境。

#### \begin{itemize}

\item itemize環境は例によって begin-endで囲みます。その中では、

item というコマンドが項目の区切りに使えます。通常では項目はじめ の印は中黒印です。

\item これに対して、enumerate の場合は環境の名前が違うだけで、 書き方は同じです。では何が違うかというと、中黒の代わりに 1 から 始まる番号が勝手につきます。

\item[\*\*\*] itemize でも enumerate でも item コマンドに [] で囲ん だオ

プションをつけると、中黒や番号の代わりに [] の中身が使われます。 \end{itemize}

これを整形すると次のようになる。

- itemize 環境は例によって begin-end で囲みます。その中では、item というコマンドが項目の区切りに使えます。通常では項目はじめの 印は中黒印です。
- これに対して、enumerate の場合は環境の名前が違うだけで、書き 方は同じです。では何が違うかというと、中黒の代わりに 1 から始 まる番号が勝手につきます。
- \*\*\* itemize でも enumerate でも item コマンドに [] で囲んだオプション をつけると、中黒や番号の代わりに [] の中身が使われます。

ちなみに、itemize を enumerate に変更すると次の通り。

- 1. itemize 環境は例によって begin-end で囲みます。その中では、item というコマンドが項目の区切りに使えます。通常では項目はじめの 印は中黒印です。
- 2. これに対して、enumerate の場合は環境の名前が違うだけで、書き 方は同じです。では何が違うかというと、中黒の代わりに 1 から始 まる番号が勝手につきます。

\*\*\* itemize でも enumerate でも item コマンドに [] で囲んだオプション をつけると、中黒や番号の代わりに [] の中身が使われます。

itemize と enumerate は verbatim と並んでよく使う環境だからさっそく 活用してほしい。これ以降に書くものは後回しでもいいです。

#### B.4 description 環境

itemize と enumerate は項目の区切りのところにあんまり長いものを書く ようにできていない。項目ごとに題目をつけたい時は代わりに description 環境を使う。description 環境では item コマンドの後ろに必ず [] で囲んだ 題目を置く。例えば上の例を description に変えて題目を付けると次の様 になる。

- itemize 環境: itemize 環境は例によって begin-end で囲みます。その中 では、item というコマンドが項目の区切りに使えます。通常では項 目はじめの印は中黒印です。
- enumerate 環境: これに対して、enumerate の場合は環境の名前が違う だけで、書き方は同じです。では何が違うかというと、中黒の代わ りに 1 から始まる番号が勝手につきます。
- \*\*\* itemize でも enumerate でも item コマンドに [] で囲んだオプション をつけると、中黒や番号の代わりに [] の中身が使われます。

### B.5 その他の環境

次はquote 環境で、これはitem コマンドの不要なitemize といった感じ。

\begin{quote}

このように、quote 環境の中のテキストは両側とも引っ込めて整形さ れるのでいかにも引用という感じになります。 \end{quote}

これを出力すると次の通りになる。

このように、quote 環境の中のテキストは両側とも引っ込めて 整形されるのでいかにも引用という感じになる。

あと、段落のつめ合わせをやめて行ごとに左/中央/右寄せするのが flushleft/center/flushright 環境。

\begin{flushright} 右右右 \end{flushright} \begin{flushleft} 左左左左 \end{flushleft} \begin{center} 中央中央中央 \end{center}

これは次のようになる。

右右右

左左左左

中央中央中央

#### B.6 文字サイズの変更

ここまででパラグラフの形などはだいぶ自由になると思うので、今度は 個々の文字の方を見てみよう。まずは大きさの変更から。

{\huge あいうえお abcdefABCDEF} {\LARGE あいうえお abcdefABCDEF} {\Large あいうえお abcdefABCDEF} {\large あいうえお abcdefABCDEF} {あいうえお abcdefABCDEF} {\small あいうえお abcdefABCDEF} {\Small あいうえお abcdefABCDEF} {\SMALL あいうえお abcdefABCDEF} {\tiny あいうえお abcdefABCDEF}

なお、{}は出力には現れないけれども「範囲を区切る」のに使われ、その 中で large などの指令を使って大きさを変える。範囲を出ると「元に戻」 る。では上のを整形した結果。

あいうえおabcdefABCDEF あいうえおabcdefABCDEF あいうえお abcdefABCDEF あいうえお abcdefABCDEF

あいうえお abcdefABCDEF あいうえお abcdefABCDEF あいうえお abcdefABCDEF

## B.7 フォントの変更

といっても、日本語フォントは数がないので「ゴシックにする」しかな い。それは dg(大日本フォントゴシック) コマンドによる。あと、英文フォ ントの方は tt(タイプライタフォント)、it(イタリック)、bf(ボールドフェ イス) がある。

{あいうえお愛上尾 abcdefABCDEF<>?=} \\ {\bf あいうえお愛上尾 abcdefABCDEF<>?=} {\tt あいうえお愛上尾 abcdefABCDEF<>?=} {\it あいうえお愛上尾 abcdefABCDEF<>?=} {\bf あいうえお愛上尾 abcdefABCDEF<>?=}

これを整形した結果は次の通り。dg は日本語、その他は英字のみにしか 効かないのに注意。

あいうえお愛上尾 abcdefABCDEF<sub>i</sub>¿?= あいうえお愛上尾 abcdefABCDEF<sub>i</sub>:?= あいうえお愛上尾 abcdefABCDEF<>?= あいうえお愛上尾 abcdefABCDEFiぇ?= あいうえお愛上尾 abcdefABCDEF<sub>i</sub> ?=

なお、<>は普通の英字フォントではiiになってしまうのにも注意。tt フォ ントなら大丈夫。

## B.8 制御文字とキーボードにない文字

そろそろ最初のほうで述べた、「使ってはいけない制御文字」の出し方 をやっておく。

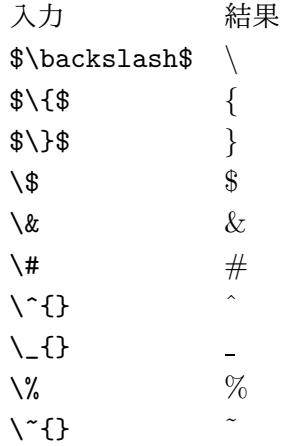

このように、制御文字を入れるのは相当しんどいことがおわかりだろ う。実はこれとは別にもう 1 つ、キーボードにある文字をそのまま出す方 法がある。それは verbatim 環境のコマンド版。

\verb|\{}\$&#^\_%~abcABC|

つまり、verb コマンドの直後の文字が区切り文字になり、そこから同じ区 切り文字が出て来るまでのあいだが verbatim 同様「そのまま」出る。

#### \{}\$&#^\_%~abcABC

ただしフォントはtt になる。また、これは万能ではなくてうまく使えない 場所 (たとえば脚注の中) がある。実はそういう場所では verbatim もだめ。

さて、上の表で「\」を「\$\backslash\$」と書いていた。このように、 「\$\文字の名前\$」という書き方を使うとキーボードにない文字(ギリシャ 文字とか数学記号とかその他色々) が出せる。これはきりが無いので参考 書を見るように。例えば「野寺著、楽々LaTeX 第 2 版、共立」などが分 りやすいだろう。

#### B.9 数式

実は\$…\$の中は「数式モード」といい、数式を書くのに便利な機能が 揃っている (上の各種文字も数式用の記号だったわけ)。これも詳しくは きりがないので参考書を見ていただきたいが、代表的なものだけ挙げて おく。

 $x^2 - x^2$ 。^は肩字をあらわす。  $a_1$   $\rightarrow a_i$   $\rightarrow$  は添字をあらわす。  $\frac{1}{b}$  \frac{a}{b}\$  $\rightarrow \frac{a}{b}$ 。分数。

なお、肩字や添字が 2 文字以上になる場合には{}で囲むこと。それ以外で も適宜グループ化する時にこれを使う。

ところで、\$…\$で作った数式は「追い込み」(段落の中に埋め込まれるこ と) になる。そうでなくて、独立した行に式を書きたければ、displaymath 環境を使う。つまり、

\begin{displaymath}  $x = \frac{a}{b} + \frac{c}{d} = \frac{ad + bc}{bd}$ \end{displaymath}

とすると

$$
x = \frac{a}{b} + \frac{c}{d} = \frac{ad + bc}{bd}
$$

のようになるわけ。